### Introduction

Board of Quantity Surveyor Malaysia (BQSM) has recently upgraded its online system, ReQSys2.0 to include a CPD Program Management. This will enable BQSM to process CPD Program Application, Approval & QS Member's CPD Credit Points online and reduce the need for manual paper-based process.

Organisation who wishes to apply for CPD Credit Point for their organised seminar or training can now perform the application process online using BQSM's new ReQSys2.0 web application.

In order to become **BQSM's 3rd Party Program Organisers**, there are few steps to be followed:

- 1. Register As CPD Organiser
- 2. Apply for CPD Credit Points
- 3. Update the attendees (QS Member) QS Technologist (QST) or Provisional Quantity Surveyor (PVQS) or Professional Quantity Surveyor (PQS) or Consultant Quantity Surveyor (CQS) information (For Approved Application)

## **How To Apply As CPD Organiser?**

New organisation (including the existing approved organiser who has not registered online yet) must register as CPD Organiser in order to apply for CPD Credit Points for their organised program. To register as CPD Organiser, please go to ReQSys2.0 page below:

#### Versi Bahasa Melayu

https://www.bqsm.gov.my

Klik Menu **Awam** >> klik Sub Menu **Program CPD** >> skrol ke bawah >> Pilih Menu **Penganjur Luar** >> skrol ke bawah >> Klik butang **Please Login** 

#### **Versi Bahasa Inggeris**

https://www.bqsm.gov.my

Klik Menu **Public** >> klik Sub Menu **CPD Programme** >> skrol ke bawah >> Pilih Menu **External Organizers** >> skrol ke bawah >> Klik butang **Please Login** 

#### Click the button "Register As CPD Organiser"

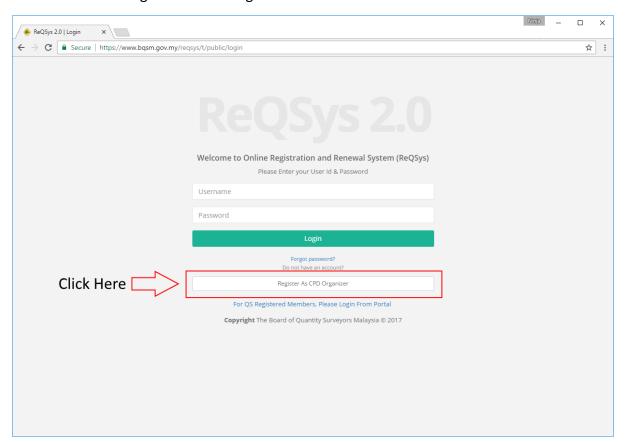

#### Fills in all the information:

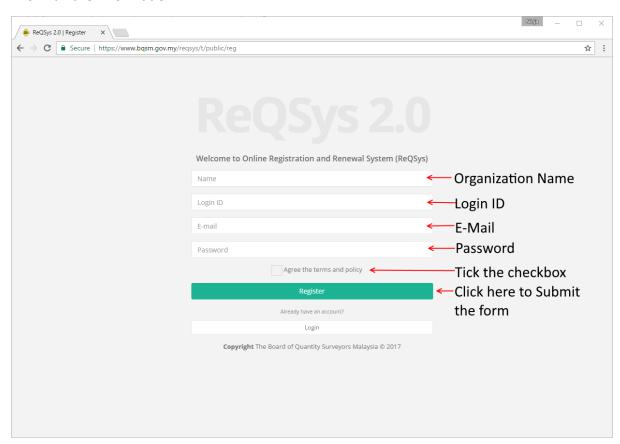

After submitting the registration form, you will be directed to login page. Please login using the username and password that was given earlier.

## **Update Organisation Profile**

Upon successful login, the first thing that you need to do is to update the organisation profile. This to ensure all the required latest information about your organisation are updated. All this information is needed by BQSM before approving your application.

Click the link to update your organisation profile:

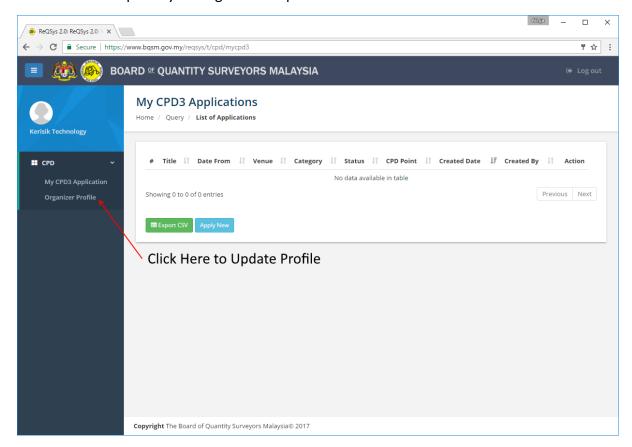

Fills in all the required information and click the Update button:

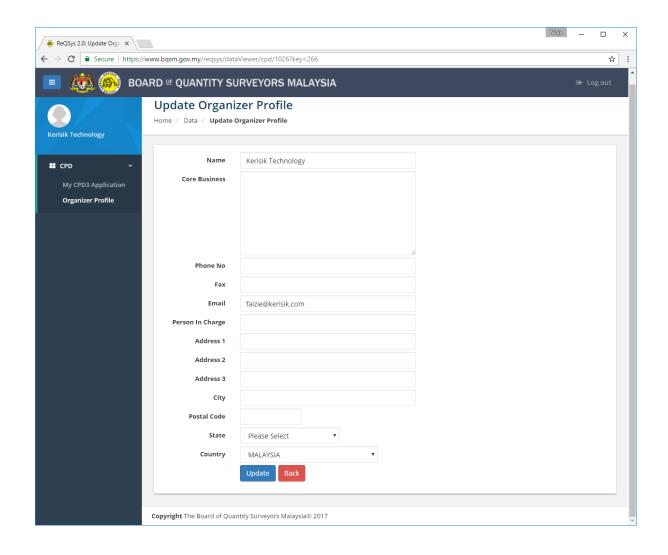

# **Apply For CPD Credit Points**

To apply for CPD Credit Points for your organised program, follow the link as below:

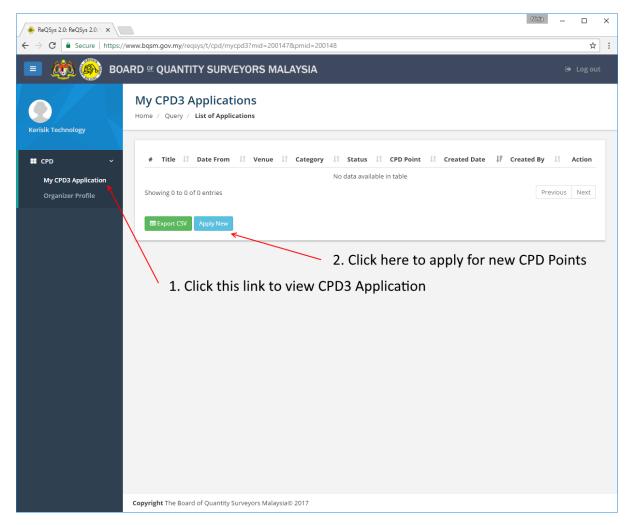

[\*Note: CPD Program organised by 3rd Party Organiser is called CPD3]

Fills in all information about your organised program and the CPD Credit Point requested:

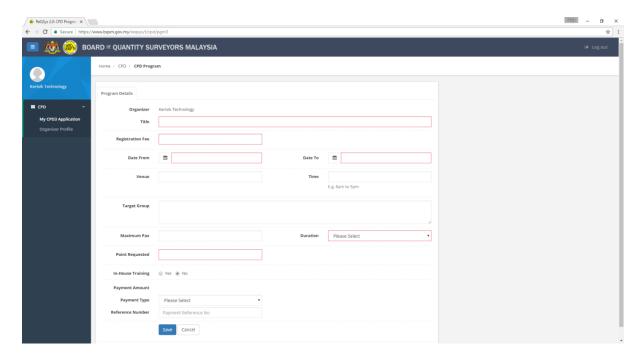

Save the form by clicking the "Save" button.

#### Note for payment:

- 1. Please select your preferred payment type
- 2. If you select "Online Payment", Please select your Bank, and the page will be redirected to payment page (FPX) (not applicable)
- 3. Please complete the process and follow the instructions on the application page
- 4. For other than Online Payment, please fills in your Reference Number (e.g. For Cheque, the cheque no.)

After saving the application form for the first time, the application will be labelled as "DRAFT". You can modify this form until it completes. After completions, you can submit the application. You are required to fills in the program attachments (papers presented, brochure, etc), and speaker(s) details (including curriculum vitae).

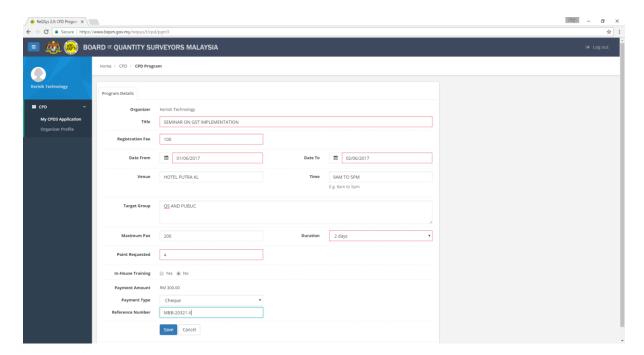

After successful submission, you can continue to track your application and communicate with the BQSM's CPD Program Manager via the "Messaging Box".

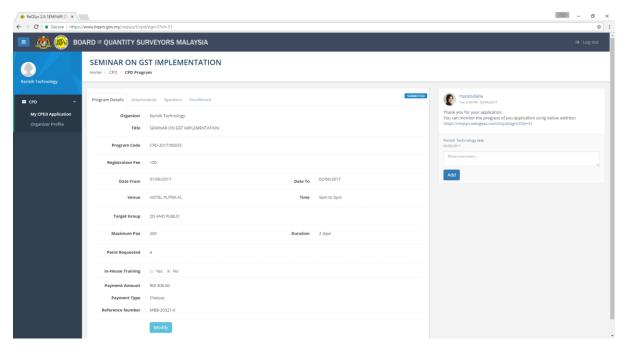

Program that has been approved by BQSM will have the status of "APPROVED". You will be also notified via E-Mail.

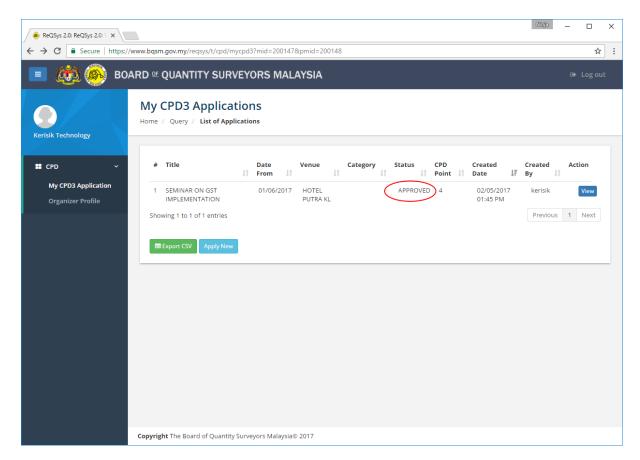

After Approval, BQSM may change the status of the program to "PUBLISHED" (the program information will be made available to QS Member i.e. advertised in MyCPD page)

# Add QS Member Attendance (Program Enrolment)

In order for QS Member who attends your program to get CPD Credit Point, you need to enter the information of the attendees. You are only required to enter the information about the Quantity Surveyor (QS) Member only.

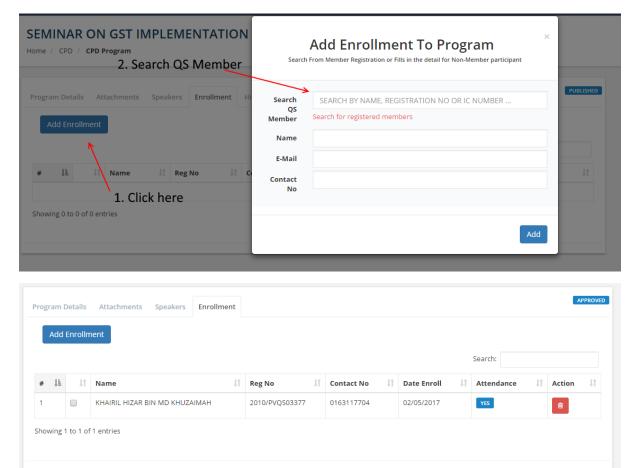

[\*Note: You are required to submit the attendance list (duly signed by participants) and certified by organiser including the QS Registration Number and Category of the QS - QS Technologist (QST) or Provisional Quantity Surveyor (PVQS) or Professional Quantity Surveyor (PQS) or Consultant Quantity Surveyor (CQS)]

After completion of program (and updates the attendance list) you may **Close** the program:

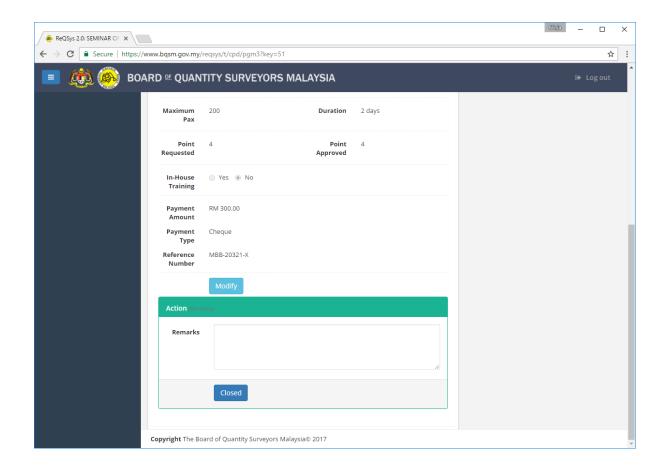